# **D-Cine Premiere DP100**

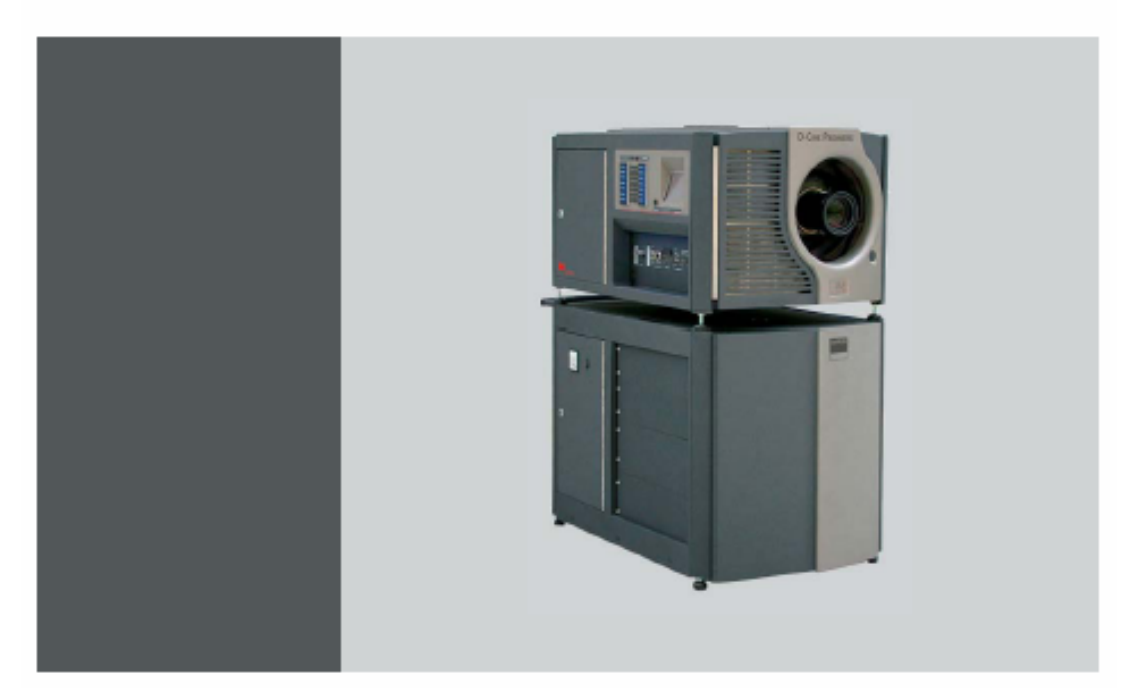

# **D-CINE PREMIERE DP100**

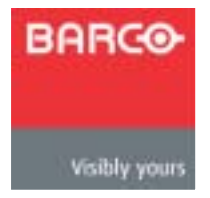

R5976688/02 03/08/2004

### **Barco nv**

Noordlaan 5, B-8520 Kuurne  $: +32\,56.36.84.93$ 传真: +32 56.36.88.62 info.bdc.bps@barco.com www.barco.com

# $(FCC)$

FCC and the 15 and A second and A second and A second and A second and A second and A second and A second and A

 $Barco$ 

Barco 担保期限自风险转让日期开始,在特殊系统和软件试运转日期的情况下,自风险转让起,至

 $30$  Barco  $B$  $R$ arco 2008, Barco 2008, Barco 2008, Barco 2008, Barco 2008, Barco 2008, Barco 2008, Barco 2008, Barco 2008, Barco , and the contract of the contract of the Barco Barco  $\alpha$ 

**Barco** Secondary Barco Communication  $\mathcal{B}$ arco  $\mathcal{C}$ 保范围内,正常磨损和正常维护同样也不包含在 Barco 提供的担保范围之内。

 $\circledcirc$  $\overline{BARCO}$ 

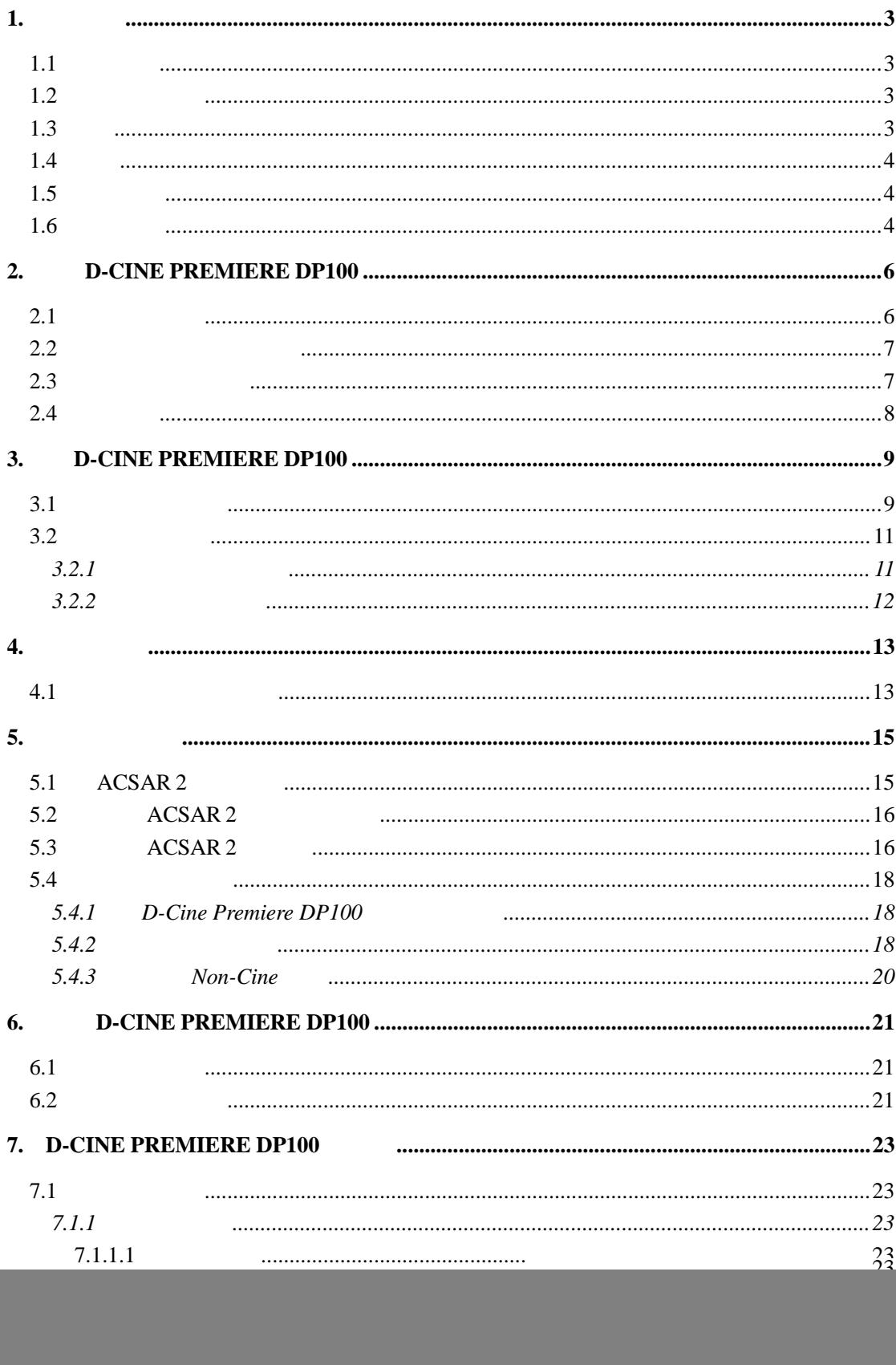

![](_page_4_Picture_7.jpeg)

# $1.$

- 
- 综合介绍
- $\bullet$   $\bullet$   $\bullet$   $\bullet$   $\bullet$   $\bullet$   $\bullet$
- $\bullet$
- $\bullet$
- 光学性能
- 机柜维修

# **1.1** 综合介绍

- 概要 • 本设备仅适合安装在限制出入区域。 •  $\bullet$
- **Barco** Barco Barco •  $\bullet$
- $\bullet$  and  $\bullet$  and  $\bullet$  and  $\bullet$  and  $\bullet$  and  $\bullet$  and  $\bullet$  and  $\bullet$  and  $\bullet$  and  $\bullet$  and  $\bullet$
- $\bullet$
- 

# $1.2$

- 火灾危险警告: 请勿在数字放映机旁放置易燃易爆物品!建立一个"隔离区"。对所有型 号的DLP电影数字放映机,"隔离区"必须大于40 cm 16英寸),不得小于此尺寸。 • 1 5 200 • 数字放映机工作时,请勿用任何物体覆盖数字放映机或镜头。 •  $\bullet$ •  $\mathbb{R}$ • Barco  $1.3$ 
	-

10 15 / 350 530 CFM

 $1.4$ 

**Barco** 

 $\mu$  , and  $\mu$ 

Barco Barco

 $1.5$ 

 $\overline{u}$  =  $\overline{u}$ 

 $\textcircled{\footnotesize{4}}$ 

# **2. D-CINE PREMIERE DP100**

- 启动之前需要检查哪些部件**!**  • 所有盖板都在适当的位置,维护门关闭。 • 与壁上插座的电源连接。  $\cdot$  DMD
- $\mathcal{L}$

### $2.1$

![](_page_8_Figure_5.jpeg)

![](_page_8_Figure_6.jpeg)

- B: the contract of the contract of the contract of the contract of the contract of the contract of the contract of the contract of the contract of the contract of the contract of the contract of the contract of the contrac C: the internal internal internal internal internal internal internal internal internal internal internal internal internal internal internal internal internal internal internal internal internal internal internal internal
- $D$  J:  $\cup$
- $E$  K:  $K$
- F:数字放映机底座前盖

![](_page_9_Picture_2.jpeg)

**2.3** 冷却系统中的压力

![](_page_9_Picture_5.jpeg)

 $2 - 4$ 

![](_page_10_Picture_1.jpeg)

![](_page_10_Picture_68.jpeg)

 $2.4$ 

 $27$   $^{\prime\prime}$   $^{\prime\prime}$ 

# **3.**启动 **D-CINE PREMIERE DP100**

• 开启数字放映机 • **Figure** 

## **3.1** 开启数字放映机

![](_page_11_Picture_166.jpeg)

 $3-2$ ,  $3-3$ 

![](_page_11_Picture_167.jpeg)

![](_page_11_Picture_168.jpeg)

![](_page_11_Picture_169.jpeg)

![](_page_12_Picture_1.jpeg)

![](_page_12_Figure_2.jpeg)

![](_page_12_Figure_3.jpeg)

![](_page_12_Figure_4.jpeg)

![](_page_12_Picture_5.jpeg)

![](_page_13_Figure_1.jpeg)

![](_page_13_Figure_2.jpeg)

ACSAR 2

![](_page_14_Picture_139.jpeg)

**3.2.2** 使用触摸屏面板

![](_page_14_Figure_3.jpeg)

 $3.$ 

![](_page_14_Picture_5.jpeg)

 $3-5$ 

![](_page_14_Figure_7.jpeg)

![](_page_14_Figure_8.jpeg)

A PT FLAT 190 Œ

 $\mathsf A$  B  $\circ$ **Input Panel** Cinema Ser œ F.  $\overline{\mathbf{o}}$ 

SMPTE A B

4-1

### **4.1** 选择电影院信号源

1.  $(4-2)$ 1 10  $2.$  $($ LED

**4.** 电影院操作

![](_page_16_Picture_0.jpeg)

![](_page_16_Figure_1.jpeg)

![](_page_16_Picture_81.jpeg)

 $($ 

![](_page_16_Picture_5.jpeg)

4-3

**5.** 非电影院操作

- $\cdot$  ACSAR 2
- $\cdot$  ACSAR 2
- $\cdot$  ACSAR 2
- 远程控制功能

![](_page_17_Picture_171.jpeg)

 $\alpha$  and  $\alpha$  and  $\alpha$  and  $\alpha$  and  $\alpha$  is the proposition of  $\alpha$ 

**AR 2**

 5-1 ACSAR 2

# **5.1 ACSAR 2**

ACSAR 2 (4)

输入**1** 输入**2** 输入**3** 输入**4**

![](_page_17_Picture_172.jpeg)

D-Cine Premiere DP100

### **5.2 ACSAR 2**

### 监视器连接到D-Cine Premiere DP100输入面板上的输出 "ACSAR 2预览",以预览的

![](_page_18_Picture_3.jpeg)

![](_page_18_Figure_4.jpeg)

### $5.3$  **ACSAR 2**

![](_page_18_Figure_6.jpeg)

![](_page_18_Picture_165.jpeg)

![](_page_19_Picture_0.jpeg)

5-3 ACSAR 2

![](_page_19_Picture_112.jpeg)

![](_page_19_Picture_3.jpeg)

5-4

### **5.4** 远程控制功能

#### **5.4.1 D-Cine Premiere DP100**

**RCU**的操作

 $(A)$ 

![](_page_20_Picture_5.jpeg)

 $5-5$ 

LED

![](_page_20_Picture_85.jpeg)

### $5.4.2$

# **RCU**键的功能

![](_page_21_Picture_0.jpeg)

5-6 RCU

![](_page_21_Picture_223.jpeg)

R5976688 C-DINE PREMIERE DP100 30012004 19

**5.** 非电影院操作

#### **5.4.3 Non-Cine**

![](_page_22_Figure_1.jpeg)

![](_page_22_Figure_2.jpeg)

D-Cine Premiere DP100

# **6. D-CINE PREMIERE DP100**

![](_page_23_Figure_2.jpeg)

- 1. " O" " " (A) ( 6-2)
- $2.$

![](_page_24_Picture_3.jpeg)

![](_page_24_Figure_4.jpeg)

# **7. D-CINE PREMIERE DP100**

 $\bullet$ 

## $7.1$

- $\blacksquare$
- $\blacksquare$

**7.1.1** 

#### **7.1.1.1**

![](_page_25_Picture_116.jpeg)

 $3.$ 

![](_page_25_Picture_10.jpeg)

![](_page_25_Figure_11.jpeg)

# **7.1.1.2**

![](_page_25_Picture_117.jpeg)

 $4.$ В

 $3.$  (C)

 $7-2$ 

**7.1.2** 

**7.1.2.1** 

灯泡调节"。

![](_page_26_Picture_91.jpeg)

![](_page_26_Picture_6.jpeg)

 $7-3$ 

![](_page_27_Picture_1.jpeg)

![](_page_27_Picture_2.jpeg)

**7.1.2.2** 关闭灯箱门

![](_page_27_Picture_5.jpeg)

![](_page_27_Picture_6.jpeg)

![](_page_27_Picture_7.jpeg)

![](_page_27_Picture_8.jpeg)

![](_page_27_Figure_9.jpeg)

![](_page_28_Picture_1.jpeg)

![](_page_28_Picture_2.jpeg)

![](_page_28_Picture_3.jpeg)

- 2.  $8-1$  $3.$
- $1.$  23  $'$
- $\blacktriangle$

![](_page_28_Figure_7.jpeg)

• 清洁管道过滤器

• 清洁数字放映机头顶上的吹风机

**8.** 清洁空气管道

![](_page_29_Figure_1.jpeg)

![](_page_29_Picture_2.jpeg)

![](_page_29_Figure_4.jpeg)

 $8 - 3$ 

![](_page_29_Figure_6.jpeg)

1.  $\blacksquare$ 

 $2.$ 

![](_page_30_Picture_95.jpeg)

![](_page_31_Figure_1.jpeg)

![](_page_31_Picture_2.jpeg)

# **10. D-CINE PREMIERE DP100**

**D-Communicator** 

![](_page_32_Picture_3.jpeg)

 $10-1$ 

**10.1** 启动状态功能

- 1. **\* Home<sup>"</sup>** 10-2  $10-3$
- 2. 按"**Status**"(状态)按钮。(图 10-4

![](_page_32_Picture_8.jpeg)

![](_page_32_Picture_9.jpeg)

![](_page_33_Picture_1.jpeg)

10-4 10-5

- Temperatures ---
- Voltages ---
- Fan Speed ---

### **10.2** 温度概览

![](_page_33_Picture_141.jpeg)

1. *\** **More →<sup>"</sup> 10-8** 

10-9

- Ambient ---
- Elca ---
- SMPS pr 1 --- 1
- SMPS sec 1 --- 1
- SMPS pr 2 --- 2
- SMPS sec 2 --- 2
- Rack ---
- PFC

![](_page_34_Picture_176.jpeg)

10-8 更多温度概览被选择 10-9 温度概览

![](_page_34_Picture_177.jpeg)

Temperature unit: "(

![](_page_34_Figure_10.jpeg)

 $10-10$ 

### **10.3**

![](_page_34_Picture_178.jpeg)

Temperature unit:

×.

 $- +24V$ 

**None** ٠

**Neasur** 

4.87 U

12.00

12.00

Hax

29

13.5

Status

Hin

 $4.5$ 

10

10.5

![](_page_35_Figure_1.jpeg)

10-11 10-12 10-12 1

Standby

 $+3,30$  $+120$ 

电压概览**2**  1. *\** **More →<sup>"</sup> 10-13** 电压概览窗口2 被显示。(图10-14

- +12V ACSAR
- TECS
- Lamp Fan Top ---
- Lamp Fan Anode ---
- Lamp Fan Cath ---
- Elec Fans ---

![](_page_35_Picture_184.jpeg)

#### **10.4**

![](_page_35_Picture_185.jpeg)

- $-$  Fan Elec box 4  $--$  4
- Fan Cold 1 --- 1
- Fan Cold 2 --- 2

![](_page_36_Picture_4.jpeg)

![](_page_36_Picture_120.jpeg)

10-15 10-16 10-16

![](_page_36_Picture_121.jpeg)

- Fan Sealing ---
- $-SPG$
- Fan Lamp Top ---
- Fan lamp Anode ---
- Fan lamp Cathode ---

![](_page_36_Picture_122.jpeg)

# **11. D-CINE PREMIERE DP100**

**11.1** 启动菜单

![](_page_37_Picture_3.jpeg)

**11.2** 

1. **\*** Lamp info<sup>"</sup> (11-2) 氙灯相关信息菜单1被显示。(图11-3

![](_page_37_Figure_6.jpeg)

![](_page_37_Figure_7.jpeg)

1. **\*** More ." (11-4) 显示灯相关信息菜单2。(图 11-5

![](_page_38_Picture_189.jpeg)

![](_page_38_Picture_2.jpeg)

![](_page_38_Picture_3.jpeg)

#### 1. **\* More \* \*** ( 11-6) 显示灯相关信息菜单3 ( 11-7)

![](_page_38_Picture_190.jpeg)

![](_page_38_Picture_8.jpeg)

**11.3** 数字放映机属性选项

• 数字放映机属性选项启动  $IP$ 

- $IP$
- 通讯
- $\bullet$

R5976688 D-CINE PREMIERE DP100 03/08/2004 36

**11.3.1** 启动数字放映机属性选项

![](_page_39_Picture_149.jpeg)

#### R5976688 D-CINE PREMIERE DP100 03/08/2004 37

默认网关 默认网关地址

![](_page_40_Figure_1.jpeg)

![](_page_40_Picture_163.jpeg)

11.3.3 **IP** 

![](_page_40_Picture_164.jpeg)

1. **\* IP Cinema**" **IP** 11-12 显示IP 概览清单。(图11-13  $\begin{array}{c|c|c|c|c|c|c|c|c} \hline \text{IP} & & \cdots & \text{I-P} & \text{II-P} & \text{II-P} & \$  $\blacksquare$ 子网 子网掩码地址。 网关 默认网关地址(路由器地址)。 DHCP IP 关:该数字放映机使用的固定IP 地址

![](_page_40_Picture_165.jpeg)

**11.3.4** 

#### 1. *Communication* **11-14**

![](_page_41_Picture_109.jpeg)

![](_page_41_Picture_3.jpeg)

**11.3.5** 

![](_page_41_Figure_7.jpeg)

![](_page_41_Figure_8.jpeg)

11-16 11-17

![](_page_42_Figure_1.jpeg)

启动 9 数字放映机 9 状态 31 数字放映机 31 停止 21 图像放映 21 关闭 21 数字放映机 21 启动 9 数字放映机 9 触摸 31–34 37 39–41  $37 \quad 39-41$ 通讯 41  $\overline{IP}$  39  $IP$  40  $\overline{37}$  $\begin{array}{c} 39 \\ 39 \end{array}$ 属性 39  $41$ 状态 31–34  $34$ 启动 31 温度 32 电压 33

**T**

 $\sim$  12  $\sim$  12  $\mathbf{k}$ 

#### **Barco nv** /

Noordlaan 5 B-8520 Kuurne +32 56.36.84.93 +32

56.36.88.62

antoon.dejaegher@barco.com www.barco.com

页码 错误 更正

(R5976688/02)